**1 Wie produziere ich eine Liste der Kommissionsbestände?**

## **1.1 Formular aufrufen**

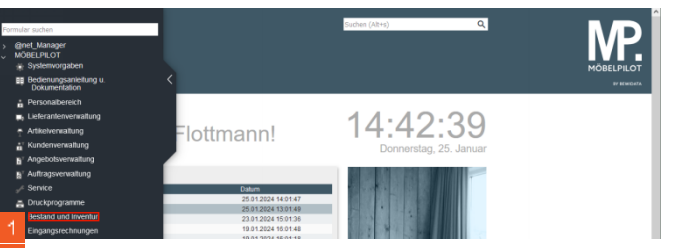

Klicken Sie auf den Hyperlink **Bestand und Inventur**.

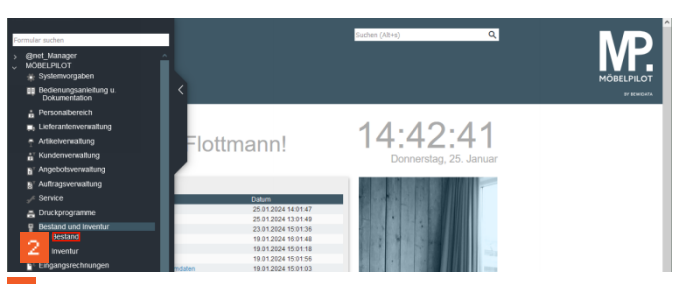

Klicken Sie auf den Hyperlink **Bestand**.

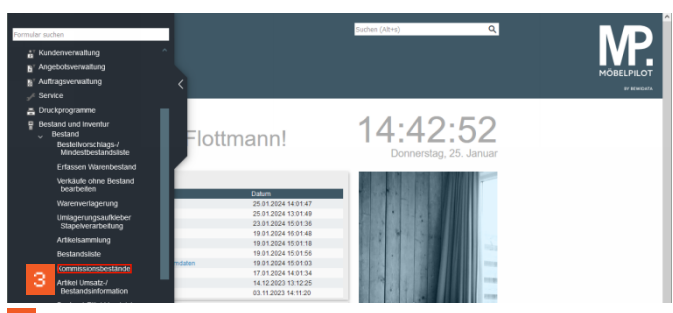

Klicken Sie auf den Hyperlink **Kommissionsbestände**.

**1.2 Selektionskriterien festlegen**

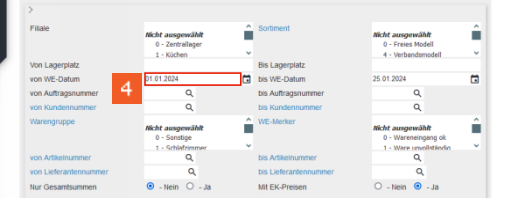

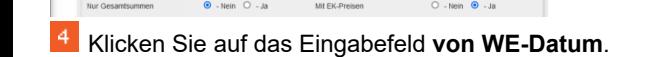

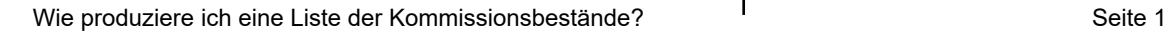

Klicken Sie auf die Schaltfläche **Speichern**.